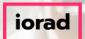

zgidwani

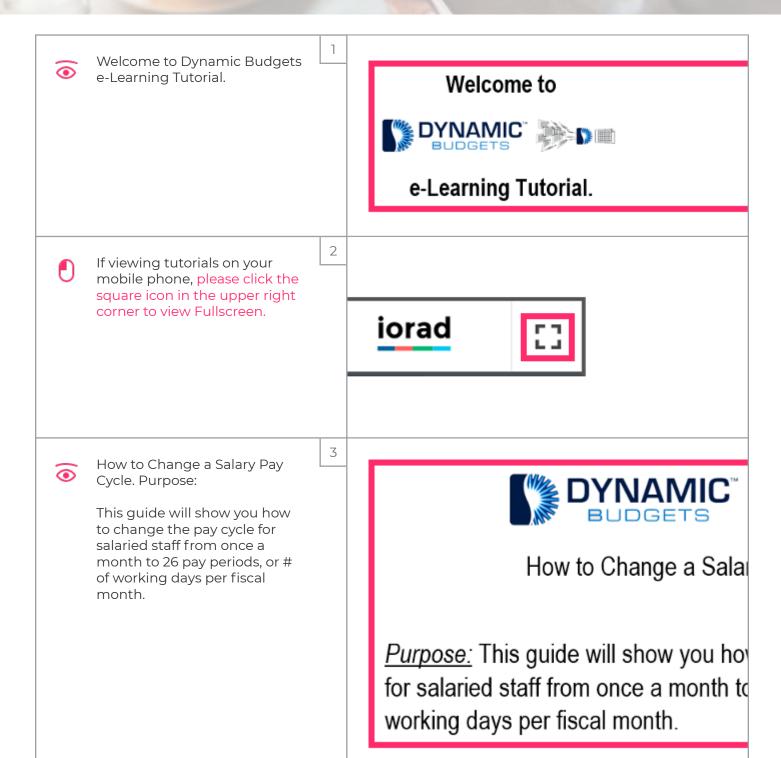

Jan 11, 2019

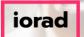

zgidwani

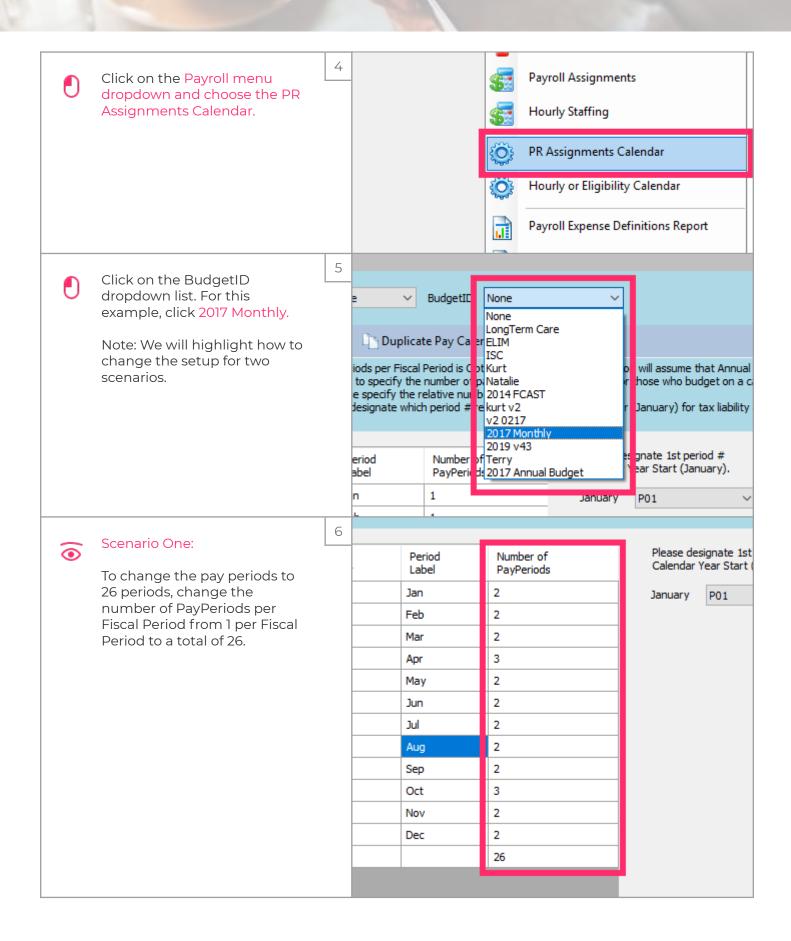

Jan 11, 2019 2 of 6

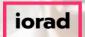

zgidwani

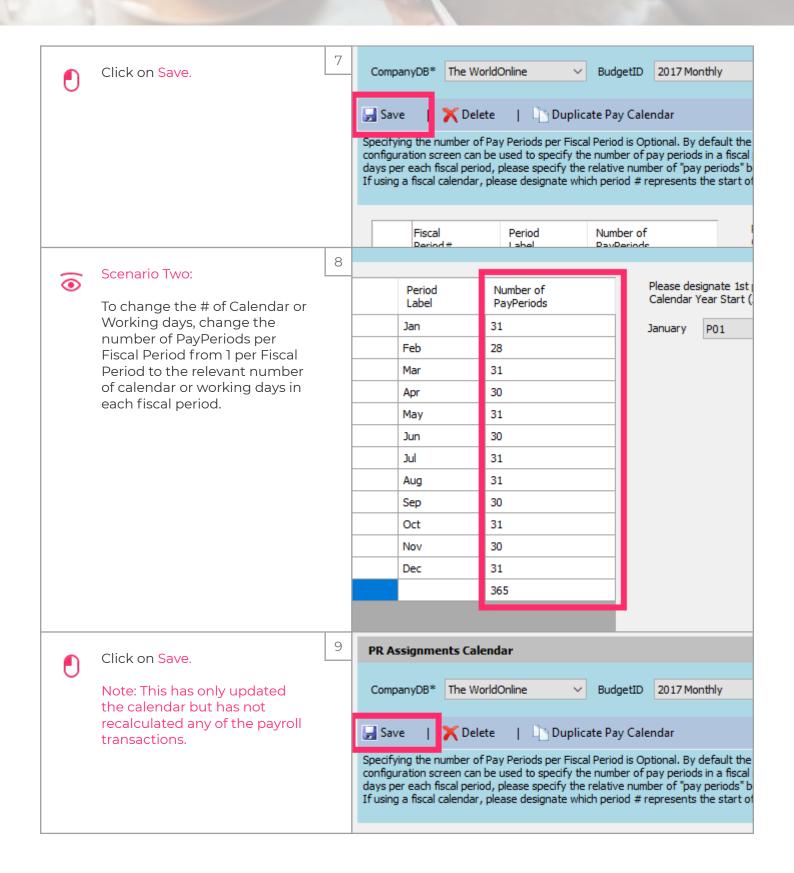

Jan 11, 2019 3 of 6

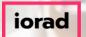

zgidwani

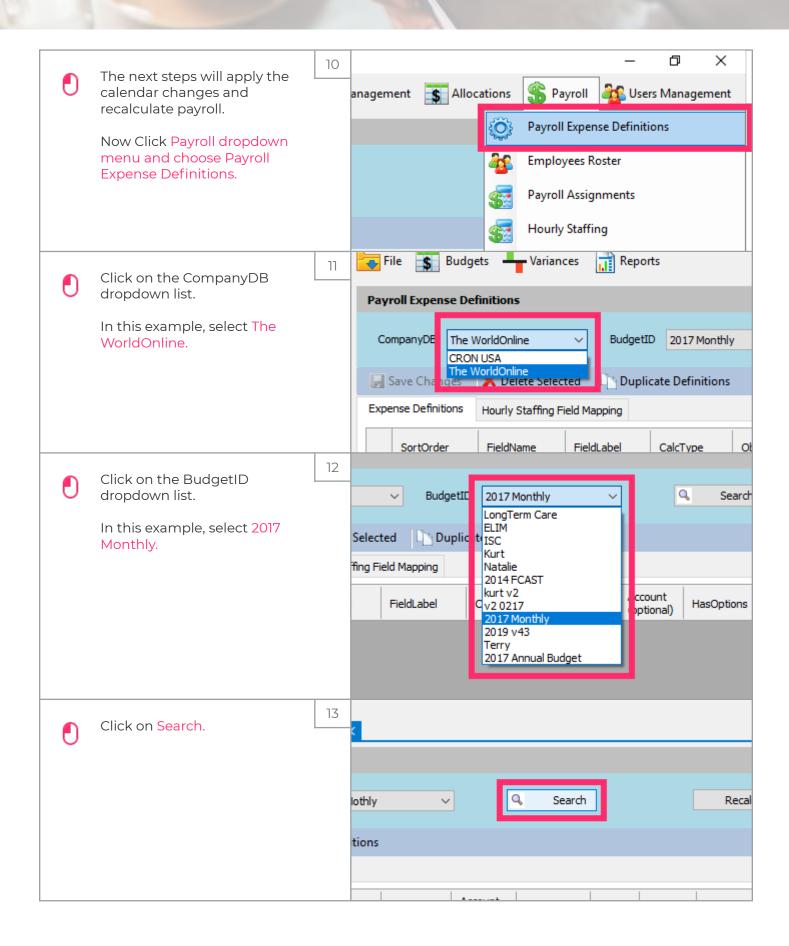

Jan 11, 2019 4 of 6

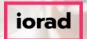

zgidwani

| • | Click on the Recalculate<br>Payroll Trx button.                                                                                                    | 14 | -    |                |                     |                                       |       |
|---|----------------------------------------------------------------------------------------------------|----|------|----------------|---------------------|---------------------------------------|-------|
|   |                                                                                                    |    |      |                | ecalculate Pay      |                                       |       |
| • | A message will appear that reads, Do you wish to recalculate all payroll transactions for all employees in this budget? This operation could take a long time, please be patient.  Click Yes.                            | 15 | get? | n could take a | <br>Yes  None  None | No ·                                  | 0 0 0 |
| • | A message will appear that reads, recalculate payroll projections completed successfully unless errors, were listed in the log screen. If there, were errors, contact Dynamic Budgets support for assistance.  Click OK. | 16 |      |                | None None None      | · · · · · · · · · · · · · · · · · · · |       |

Jan 11, 2019 5 of 6

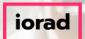

zgidwani

 $\widehat{\odot}$ 

Note: The conversion of the Payroll Calendar Pay Periods are complete and you should have recalculated all payroll transactions for both Hourly and Salary staff. 17

| ☐ Save Changes      |   | Save Changes     | X Delete Selected Du Du       |       |        | uplicate Definitions |   |   |  |
|---------------------|---|------------------|-------------------------------|-------|--------|----------------------|---|---|--|
| Expense Definitions |   | ense Definitions | Hourly Staffing Field Mapping |       |        |                      |   |   |  |
| l                   |   | SortOrder        | FieldName                     | Field | lLabel | CalcType             |   | o |  |
| ı                   | • | 0                | Field1                        |       |        |                      | • |   |  |
| ı                   |   | 0                | Field2                        |       |        |                      | • |   |  |
| ı                   |   | 0                | Field3                        |       |        |                      | • |   |  |
| ı                   |   | 0                | Field4                        |       |        |                      | • |   |  |
| ı                   |   | 0                | Field5                        |       |        |                      | • |   |  |
| ı                   |   | 0                | Field6                        |       |        |                      | • |   |  |
| ı                   |   | 0                | Field7                        |       |        |                      | • |   |  |
| ı                   |   | 0                | Field8                        |       |        |                      | • |   |  |
| ı                   |   | 0                | Field9                        |       |        |                      | • |   |  |
| ı                   |   | 0                | Field 10                      |       |        |                      | • |   |  |
|                     |   | 0                | Field11                       |       |        |                      | • |   |  |
|                     |   | 0                | Field12                       |       |        |                      | • |   |  |

**©** 

That's It. You're Done.

Thank you and look for additional tutorials from Dynamic Budgets.

18

That's It. You're Done.
Thank you and look for additional tuto
from

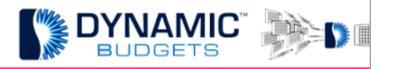

Jan 11, 2019 6 of 6